## Level Up Your Layout!

Component Based SiteBuilding with Layout Builder and View Modes

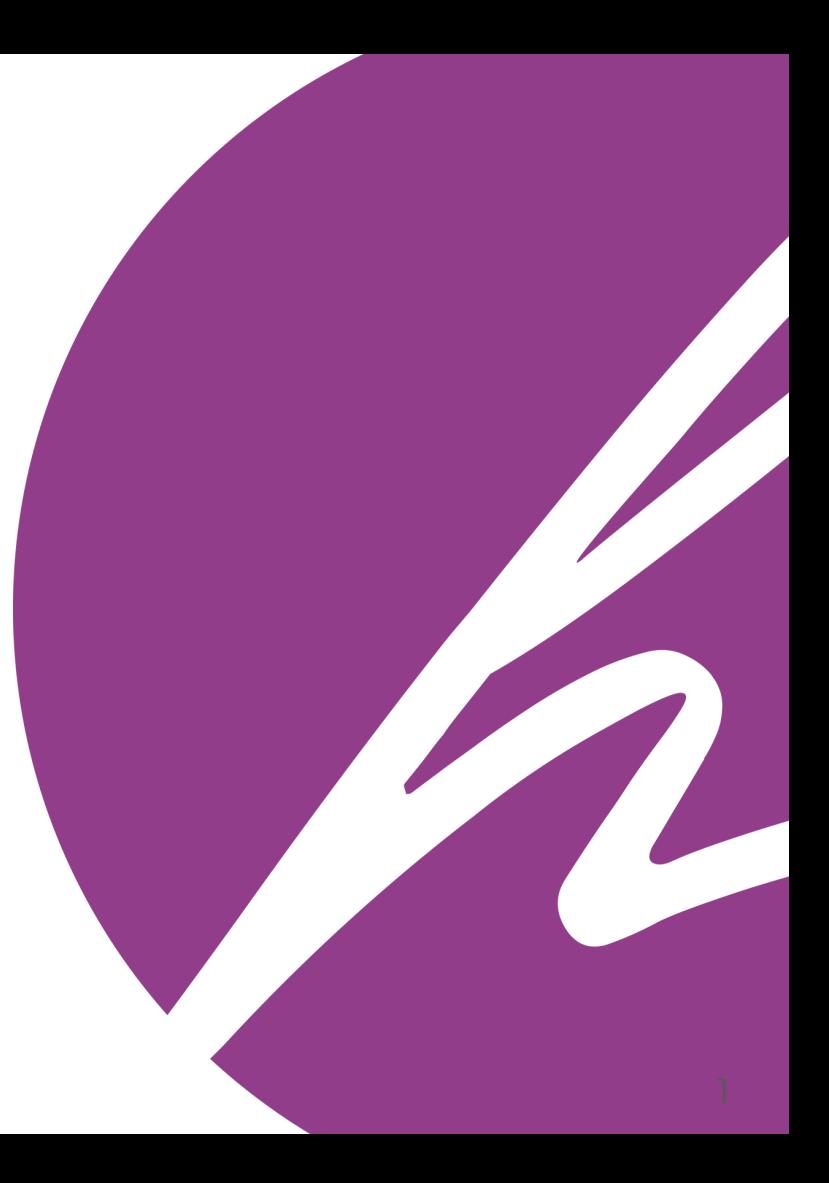

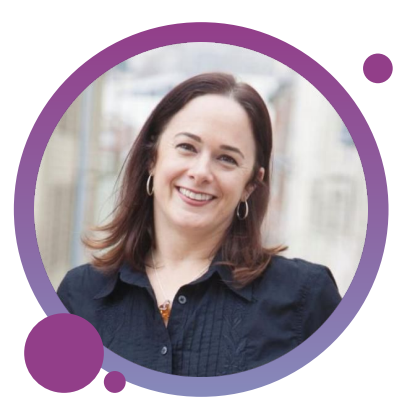

#### AimeeHannaford PMP, SCPM, CSM, CSPO, CPWA

#### CEO / Principal Architect

**aimeerae** aimeeraed

#### **RyanBateman**

#### **e**porkloin **g**\_porkloin\_ Architect

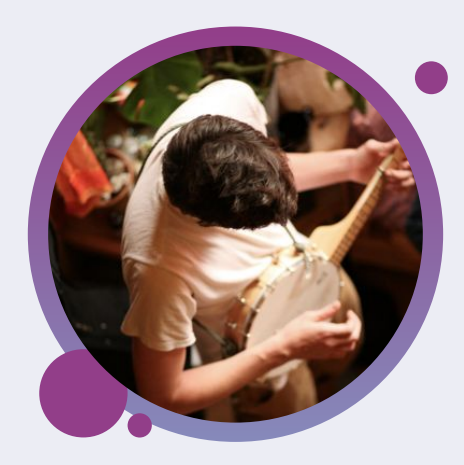

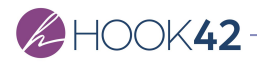

#### Topics Covered

- → Design to Development
- → View Modes
- → Layout Builder
- → View Modes + Layout Builder Basics
- → Demo!
- → Leveled Up Layouts
- → Considerations

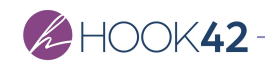

# **Design to Development**

## **Get the Design**

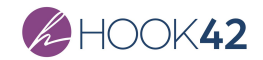

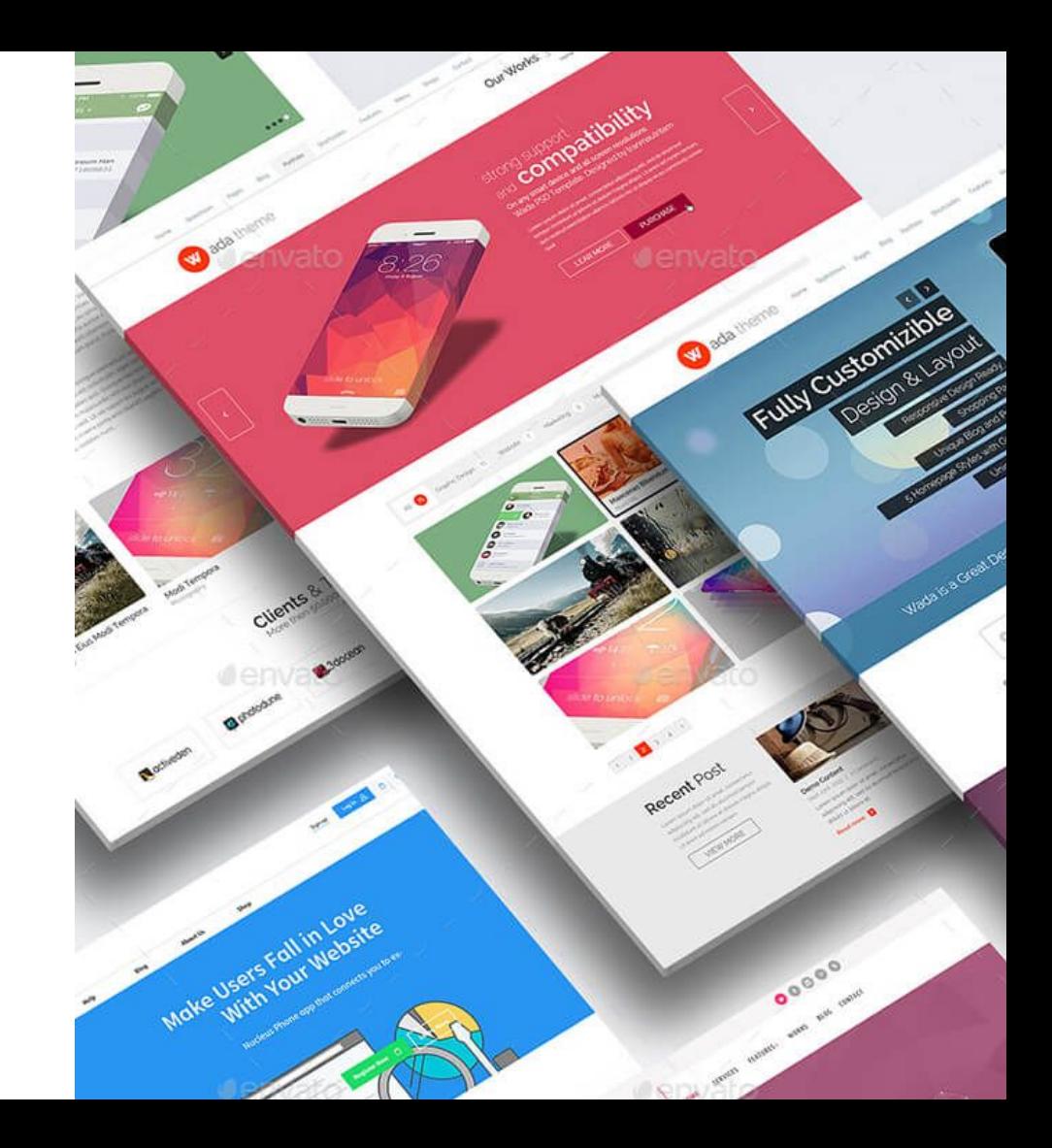

### Review the Site's Design

Identify Similarities

- → Banners
- $\rightarrow$  Lists
- → Grids
- → Full content layouts
- → Embellishments / callouts

#### Component based design / Atomic Design

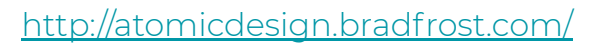

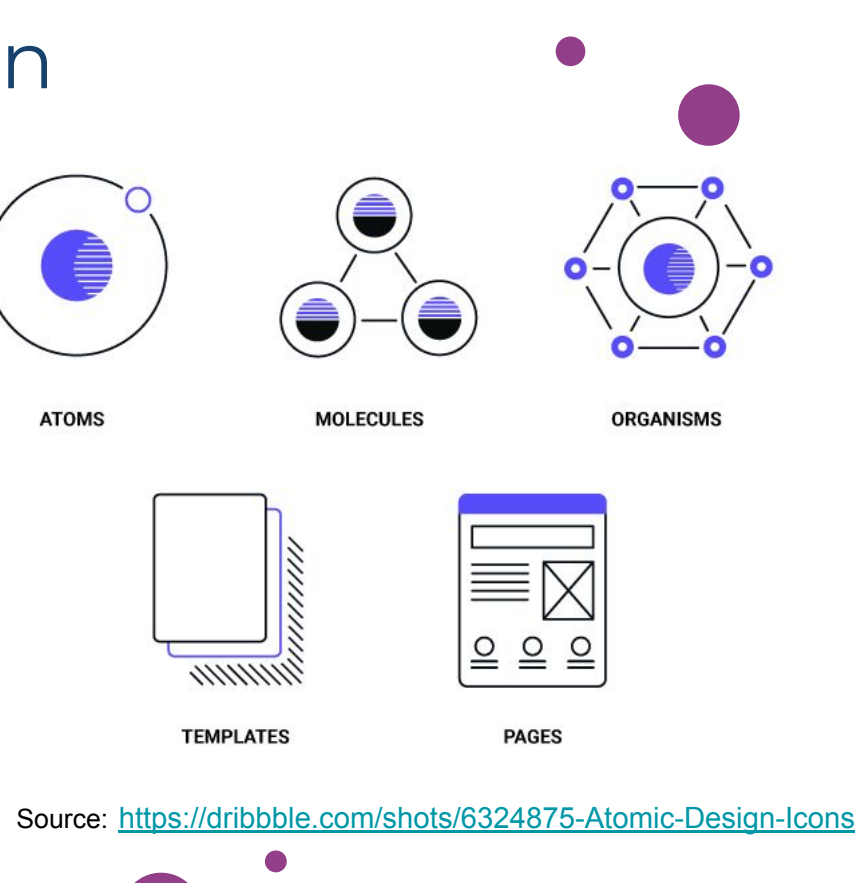

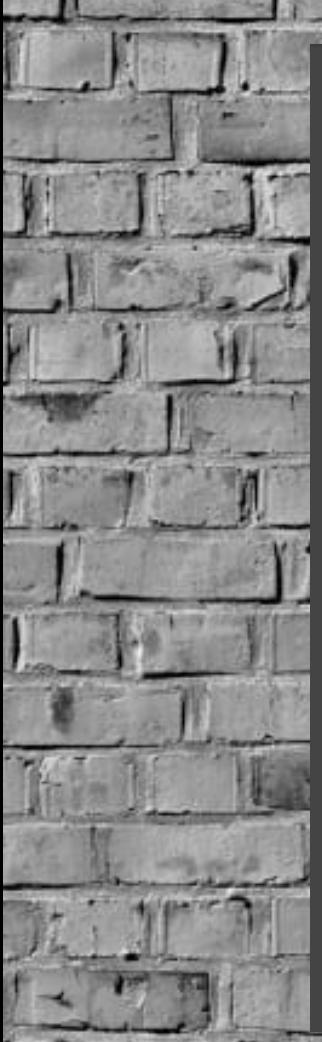

#### One column

**The Address of the Co** 

**Bir Bucket** 

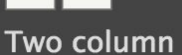

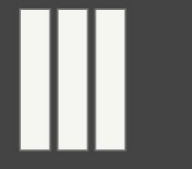

Three column

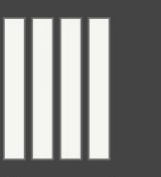

Four column

# **CARL SURVEY Define Layouts**

**7**

Dairy-free and delicious milk chocolate

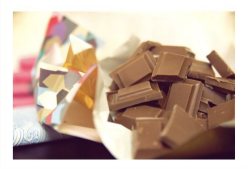

VIEW ARTICLE >

Deep mediterranean quiche VIEW RECIPE

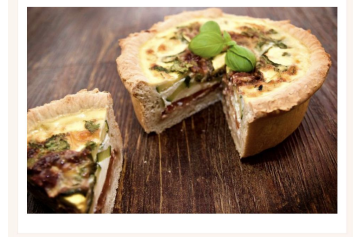

Super easy vegetarian pasta bake

Difficulty: Easy

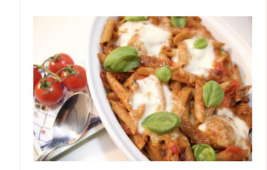

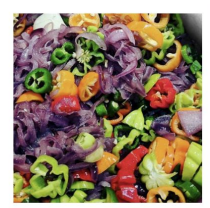

Fiery chili sauce

VIEW RECIPE >

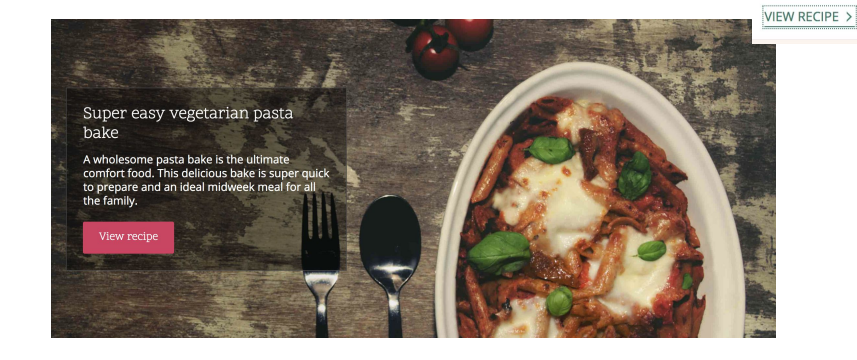

Home

Explore recipes across every type of occasion, ingredient, and skill level.

## **Define Components**

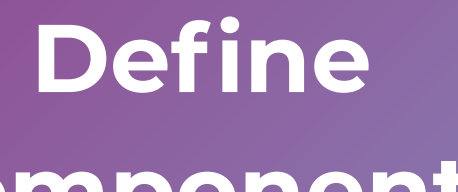

#### Name Layouts & Components

- 1. Non-technical people consume the names.
- 2. KISS (Keep it Stupid Simple\*)
- 3. Keep it obvious
- 4. Keep it descriptive
- 5. Plan for reuse
- 6. Proper level of specificity

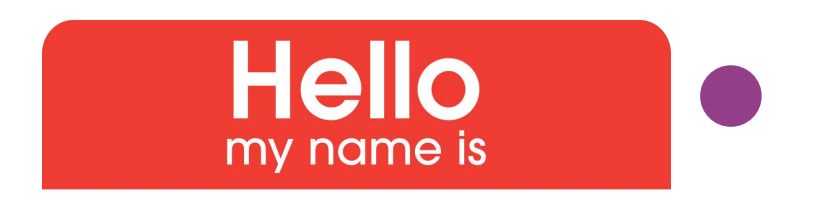

2 Col 75 - 25

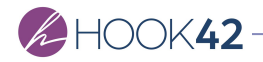

#### Map Components to Content

A single item of content (recipe) can be displayed in many ways.

Identify and document each time the content item can be displayed.

- Full Content
- Card
- Teaser

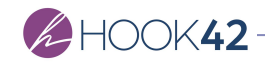

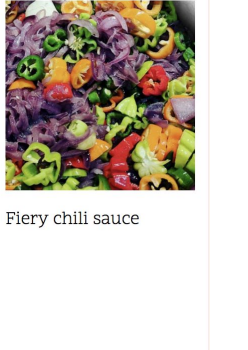

VIEW RECIPE >

Deep mediterranean quiche VIEW RECIPE >

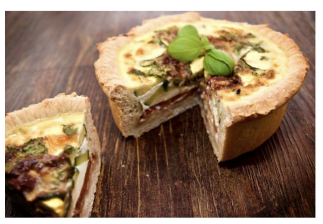

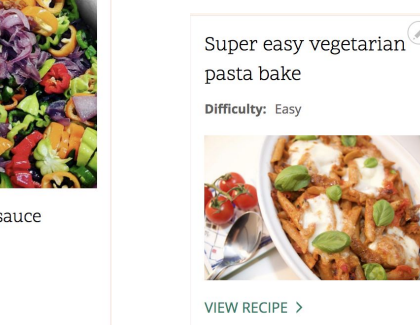

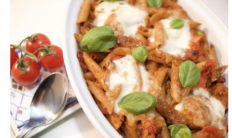

VIFW RECIPE >

Deep mediterranean quiche

An Italian inspired quiche with sun dried tomatoes and courgette. A perfect light meal for a summer's day.

Recipe category: Main courses

Tags: Pastry Egg

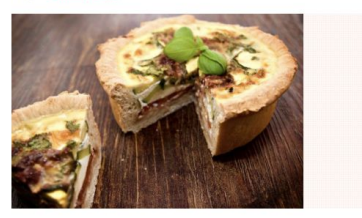

Preparation time: 40 minutes ⊕ Cooking time: 30 minutes **106 Number of servings: 8 <sup>6</sup>** Difficulty: Medium

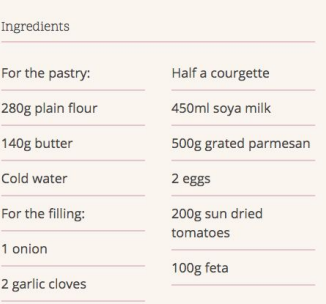

#### Recipe instruction

Preheat the oven to 400°F/200°C. Starting with the pastry; rub the flour and butter together in a bowl until crumbling like breadcrumbs. Add water, a little at a time. until it forms a dough.

#### Considerations

- → Avoid too much specificity
- → Leverage existing best practices
- → Focus on reusability & patterns

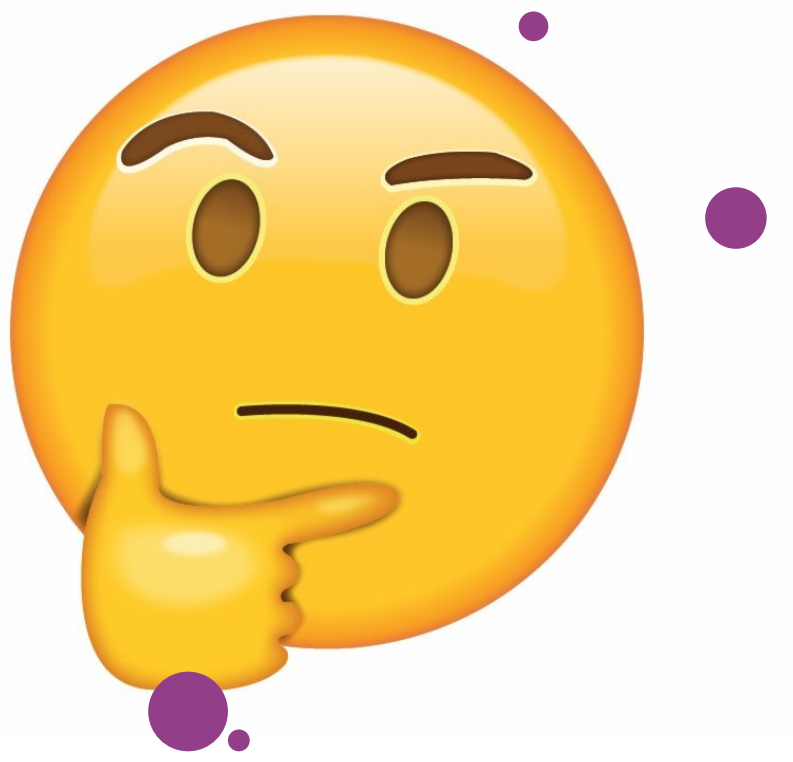

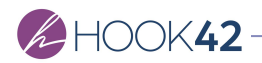

# **View Modes**

#### "Definition"

## "It is all the stuff on the **Manage Display** tab."

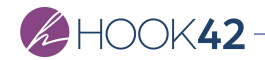

## **What is a View Mode?**

A **View Display** is the **rendered output** of an entity following the **configuration rules**  defined in a **View Mode**.

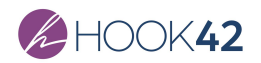

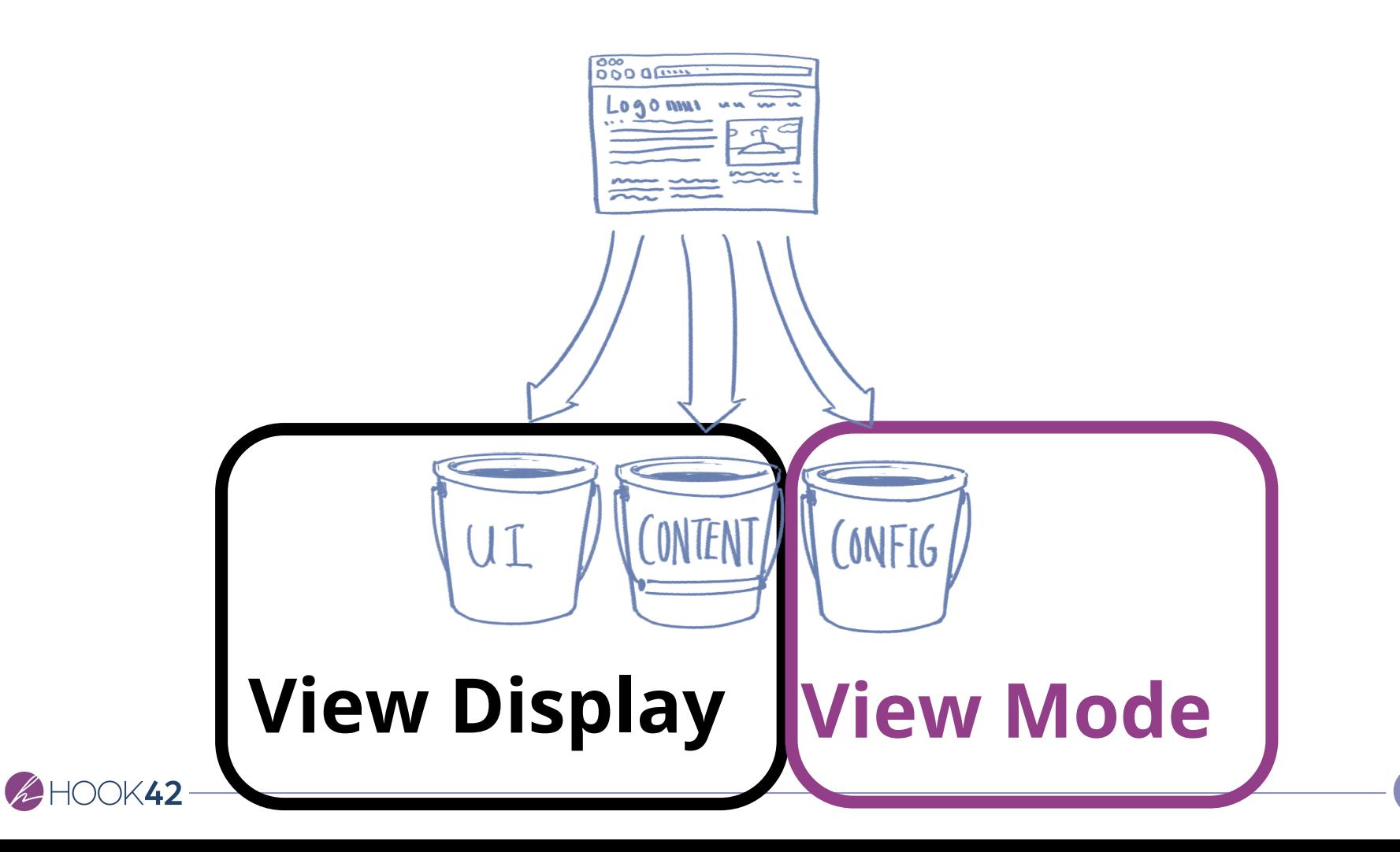

#### Brief History of View Modes

**Drupal 6**

Build Mode module (CCK)

#### **Drupal 7**

 $\ddot{\bullet}$ 

Core has them but lacks UI tools.

Contrib adds entity support & UI tools.

lacks uit de staat van de staat van de staat van de staat van de staat van de staat van de staat van de staat<br>De staat van de staat van de staat van de staat van de staat van de staat van de staat van de staat van de sta

## **Drupal 8**

UI tools in core!

All entities have View Modes!

Contrib adds to entity support & UI tools

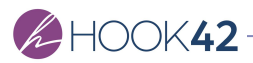

### View Modes are useful!

- → Configure layouts with no code!
- → Provide multiple layouts for the same content!
- → Add a layer of tools for content display:
	- → QuickEdit

→

**X42** 

- → Layout configuration
- → Minimal styles
- → Field formatter

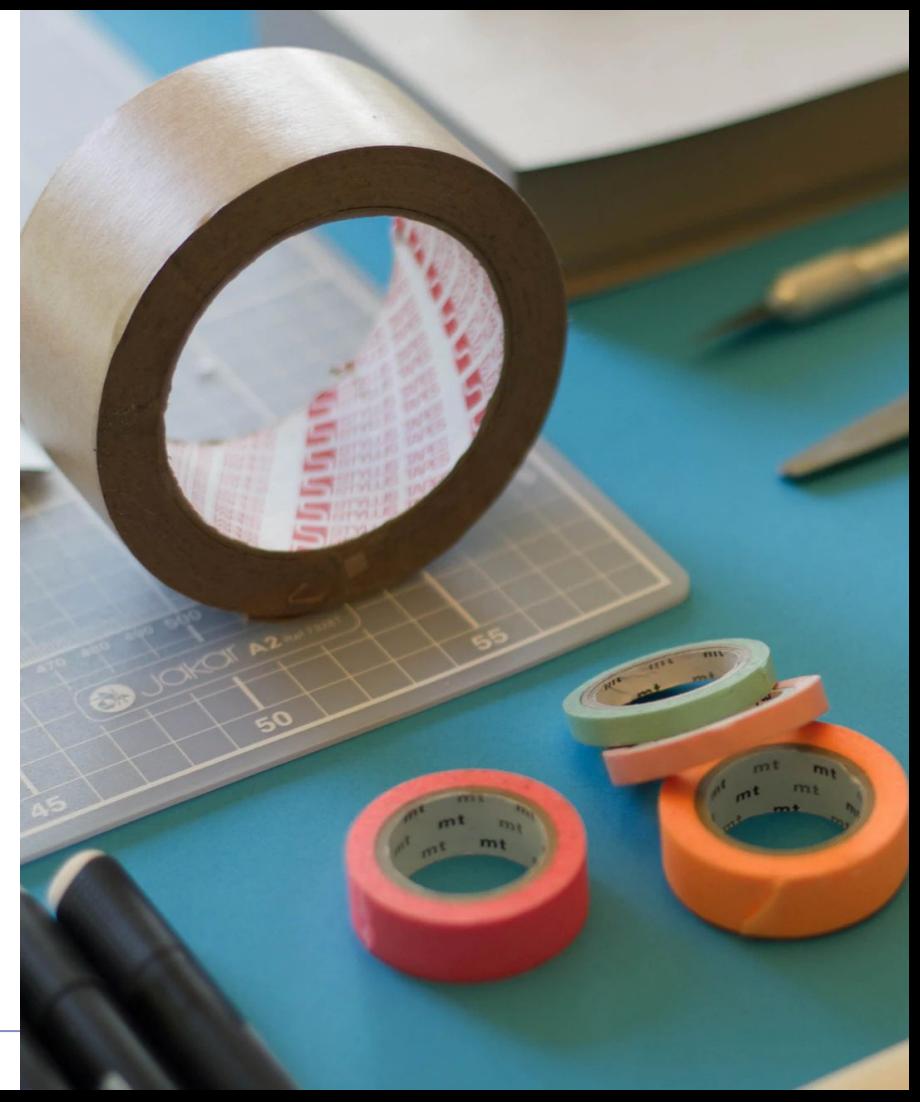

#### Where do View Modes Live?

Structure > Display modes > View Modes

/admin/structure/display-modes/view

Prerequisites

- → Name
- → Bundle Type

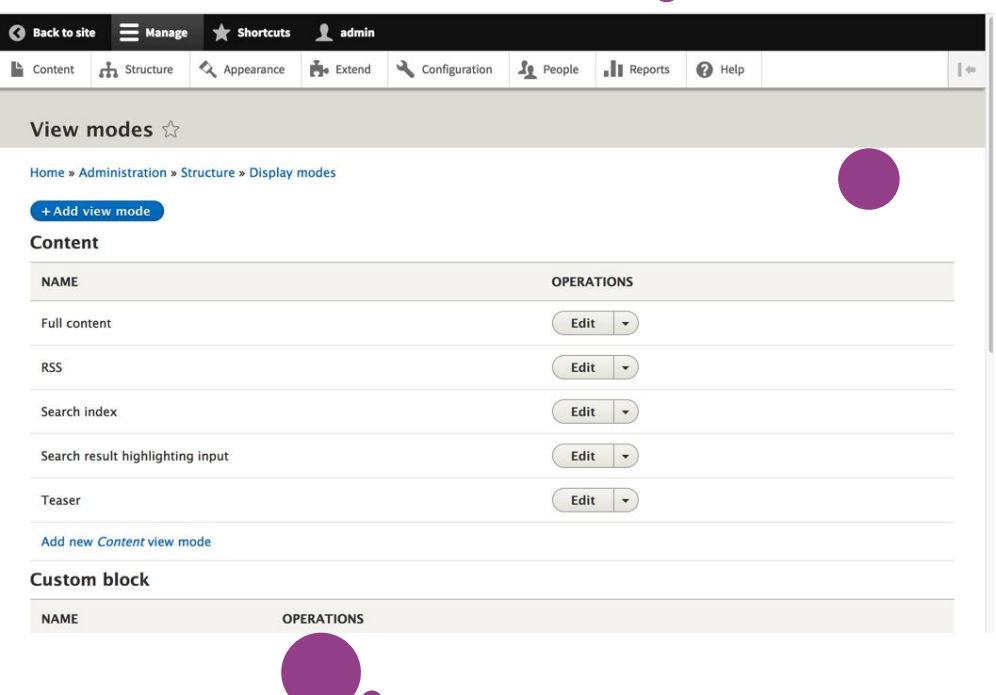

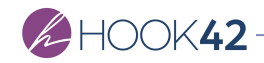

### Why don't they show up?

Enable the View Modes Display!

- 1. Structure > Content types > [type] > Manage display
- 2. Open CUSTOM DISPLAY SETTINGS fieldset.
- 3. Check the View Modes you would like to configure for this content type.

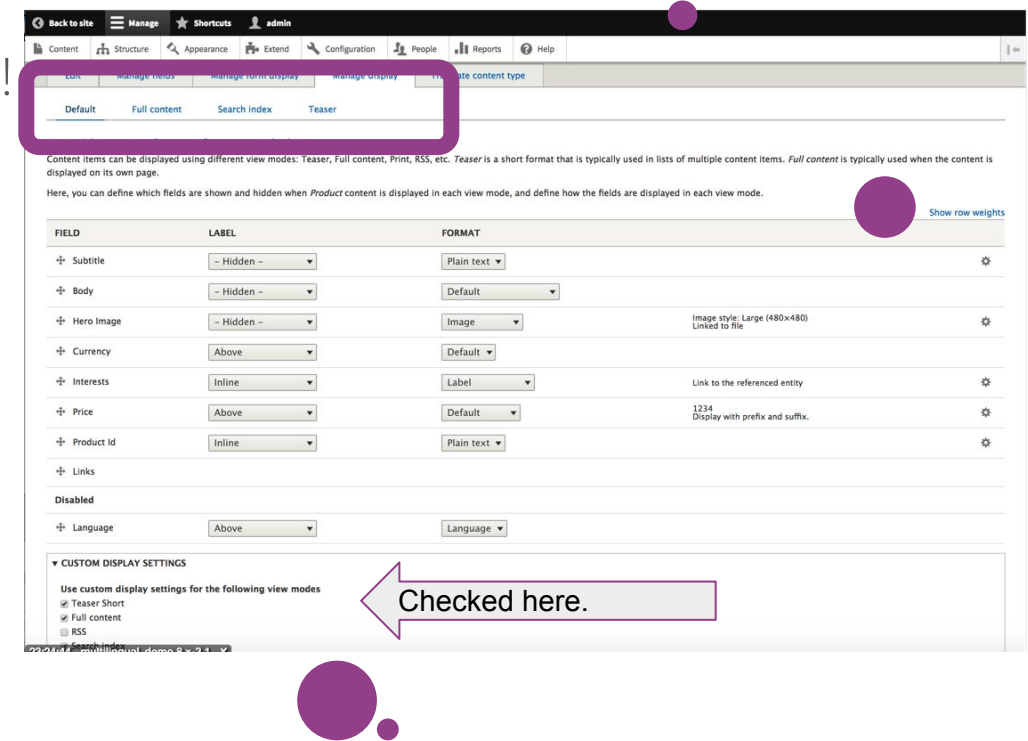

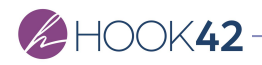

## Applied View **Modes**

**Site:** Unami Drupal 8 Install **Content Type:** Article **View:** Article aside / Card **Block:** not in Unami **Custom Entity:** not in Unami

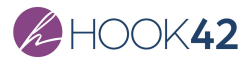

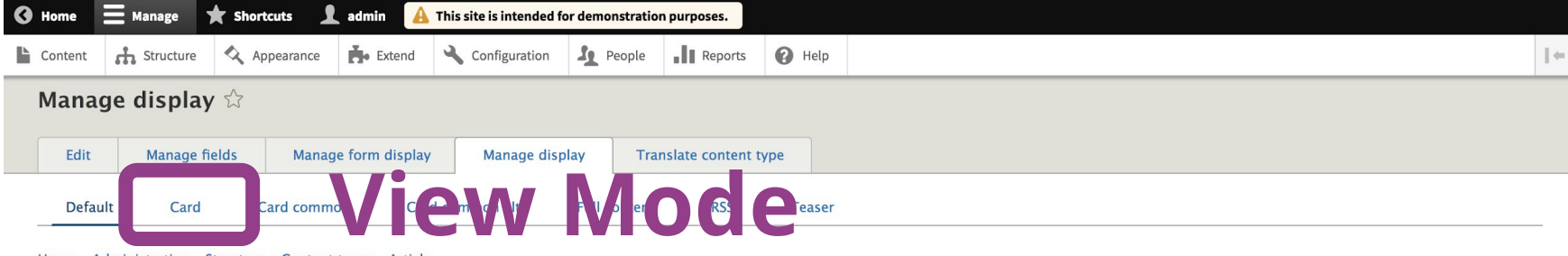

Content items can be displayed using different view modes: Teaser, Full content, Print, RSS, etc. Teaser is a short format that is typically used in lists of multiple content items. Full content is typically used when the displayed on its own page.

Show row weights

Here, you can define which fields are shown and hidden when Article content is displayed in each view mode, and define how the fields are displayed in each view mode.

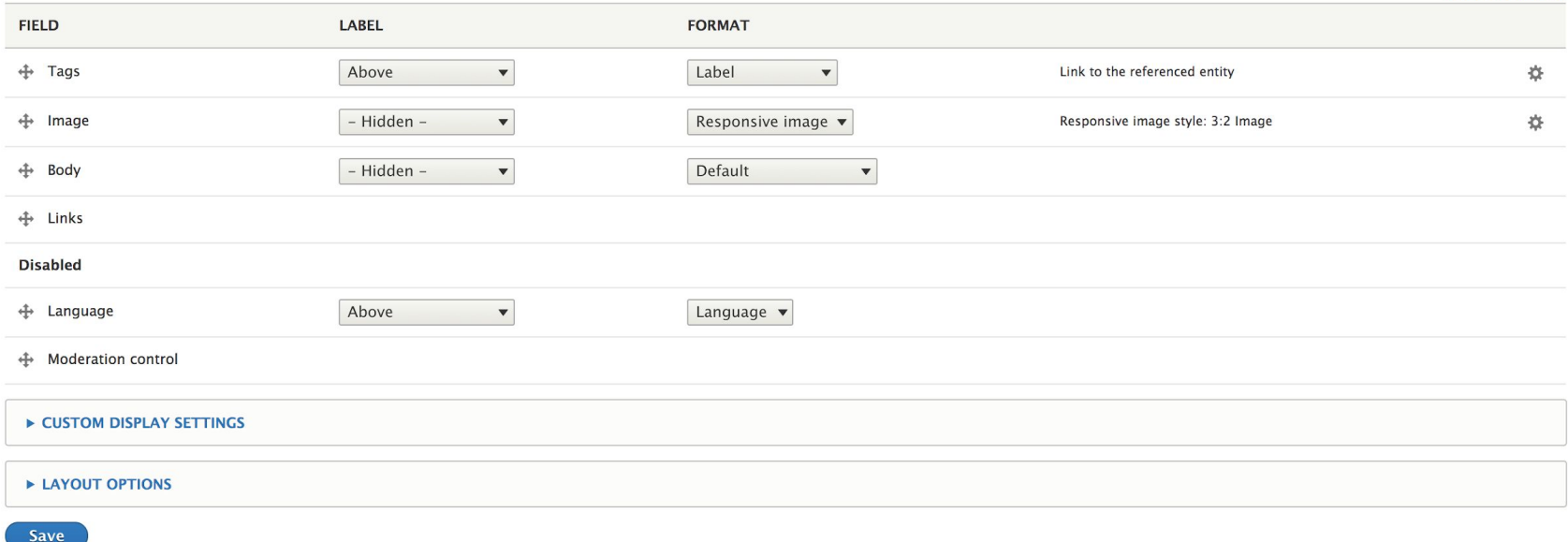

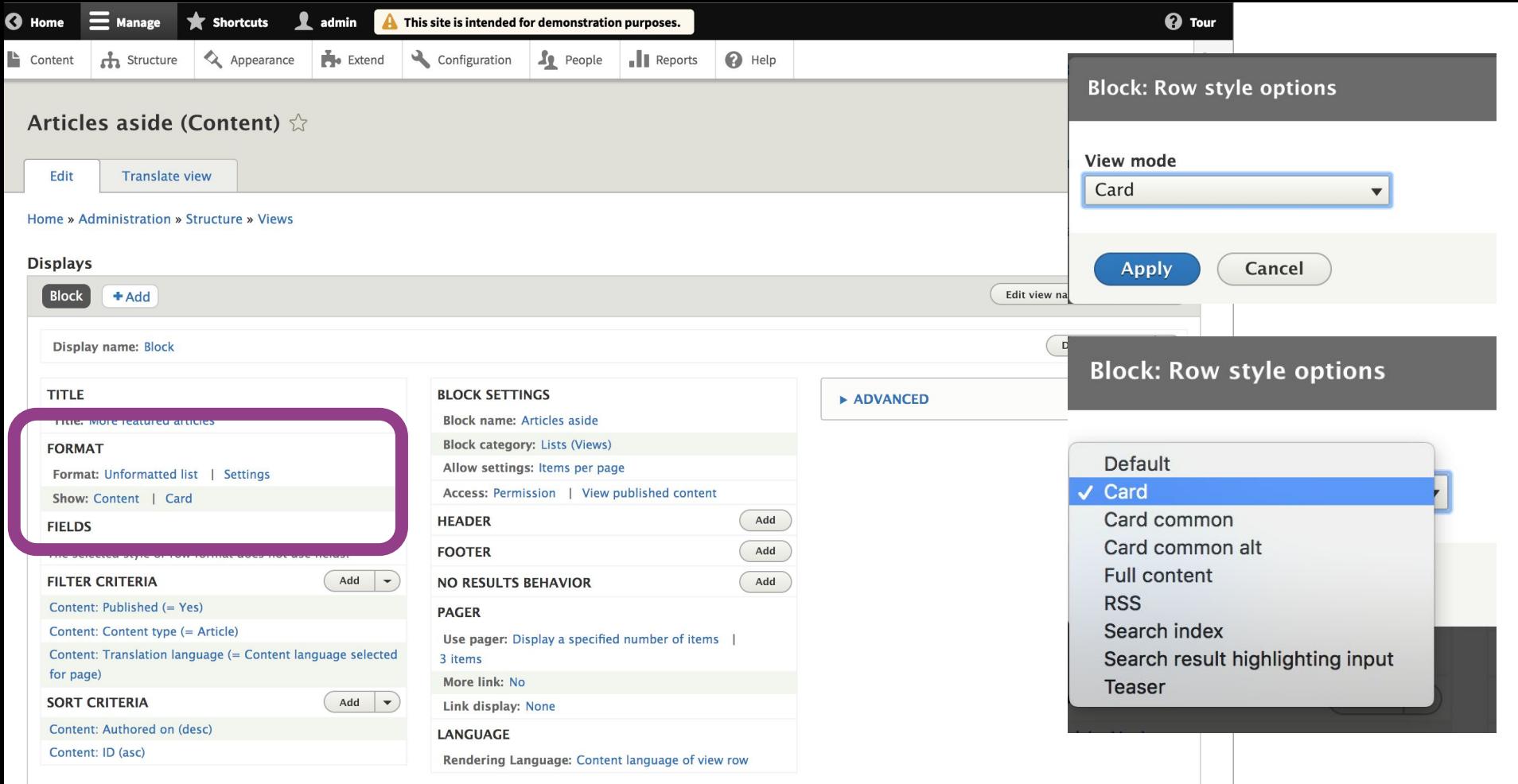

Cancel Save

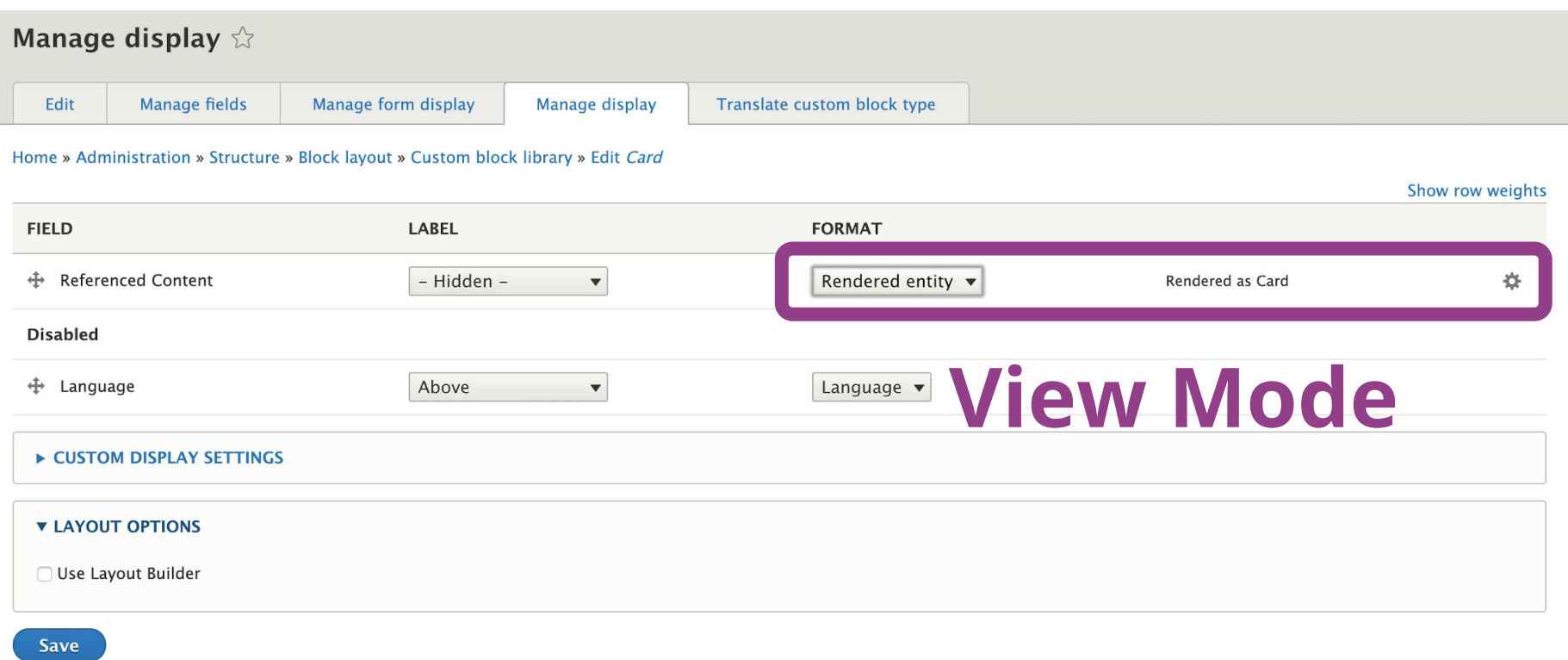

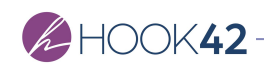

#### Name Your View Modes

- 1. Naming is important and is hard. Use industry standards.
- 2. "Teaser 1" doesn't mean anything.
- 3. "Article Teaser"? Why?! One view mode per content type may not be necessary. You can reuse view modes!
- 4. Name them in a Broad to Narrow fashion.
- 5. Reduce unnecessary View Modes to reduce clutter.

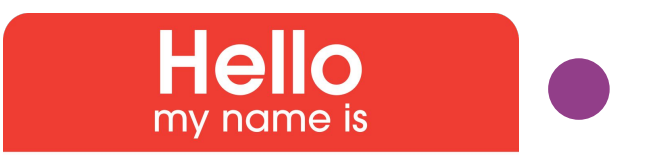

2 Col 75 - 25

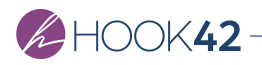

#### Words.

- → **Full content** displays the most content of a single entity. Commonly **"the" URL for the content**. (Default)
- → **Teasers** display content in a **listing** format.
- → **Cards** display content in a **grid** format.
- → **Banners** display content in **banded layouts** for call to actions. Used in cross-linking and lead generation.
- → **Admin** variants display content used by internal teams to manage content. Inventory, tagging, tech specs.

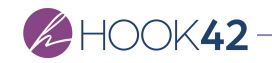

## Naming Convention

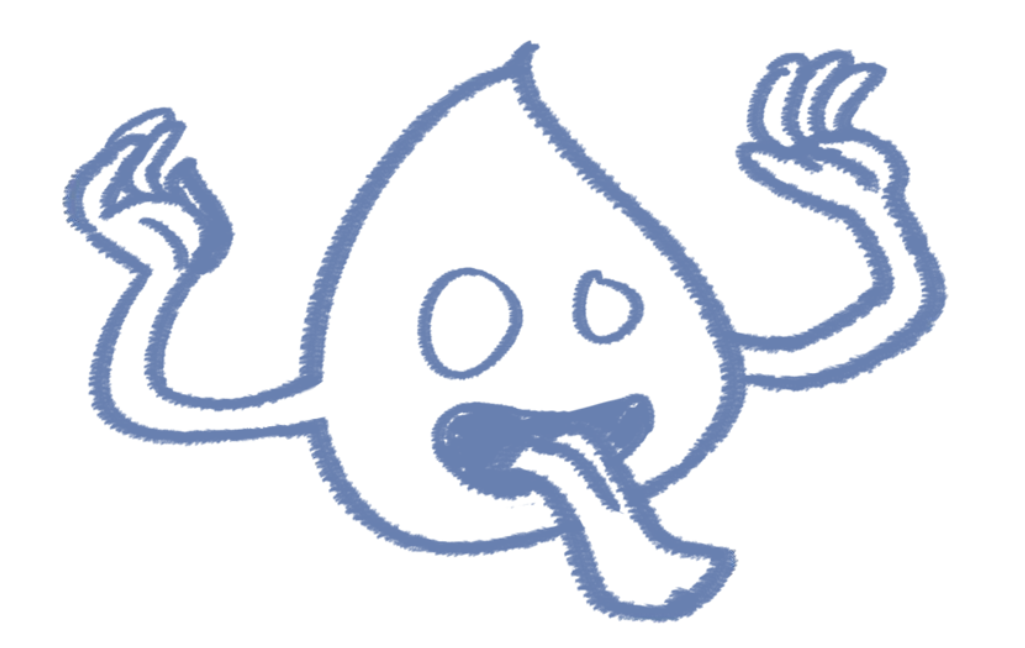

[**Content** Specificity]

+ [**Entity** Specificity]

+ [View Mode **Family**]

+ [View Mode **Variant**]

+ [**Display Context**]

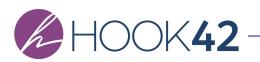

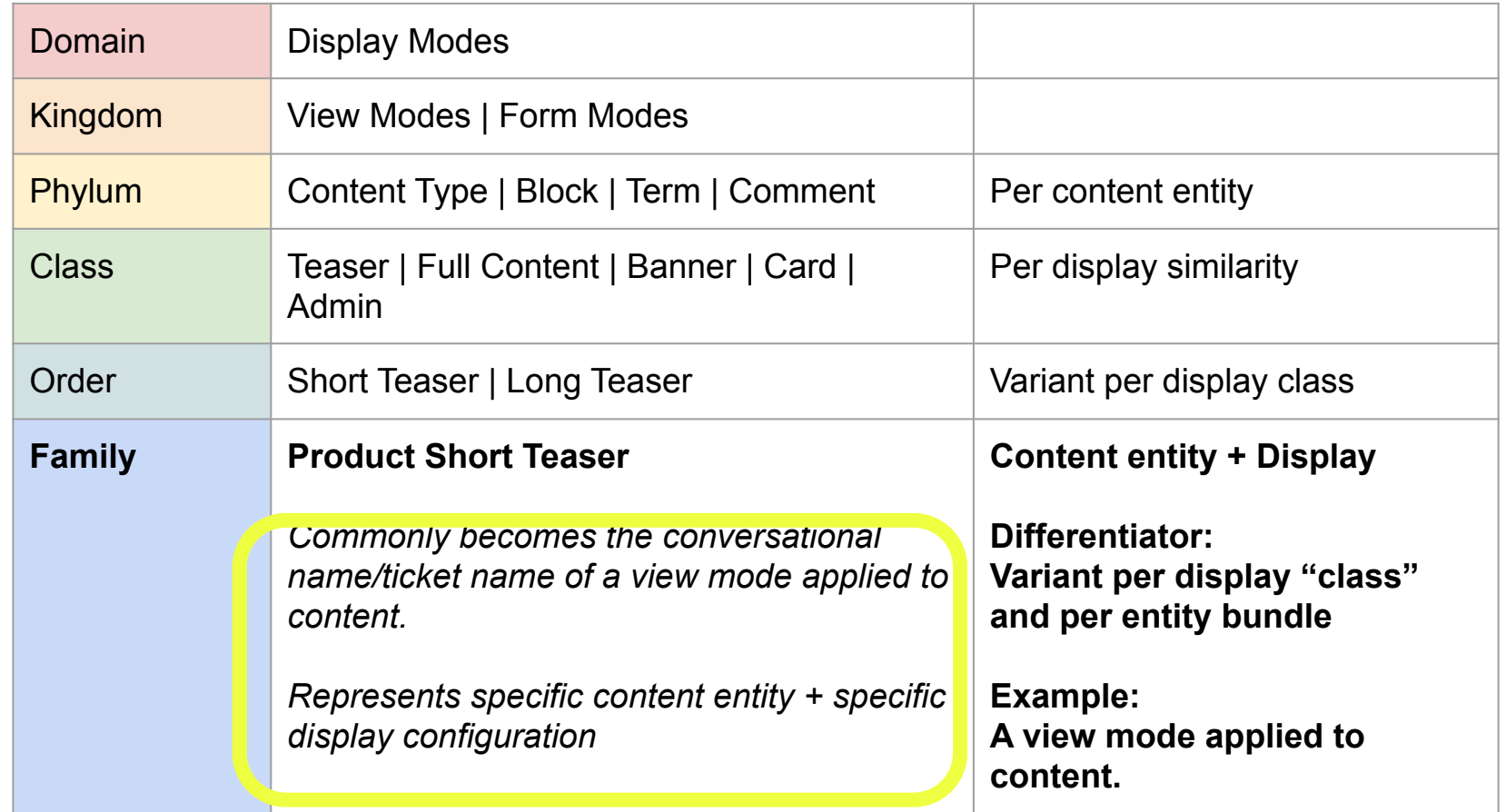

[**Content** Specificity] + [**Entity** Specificity] + [View Mode **Family**] + [View Mode **Variant**] + [**Display Context**]

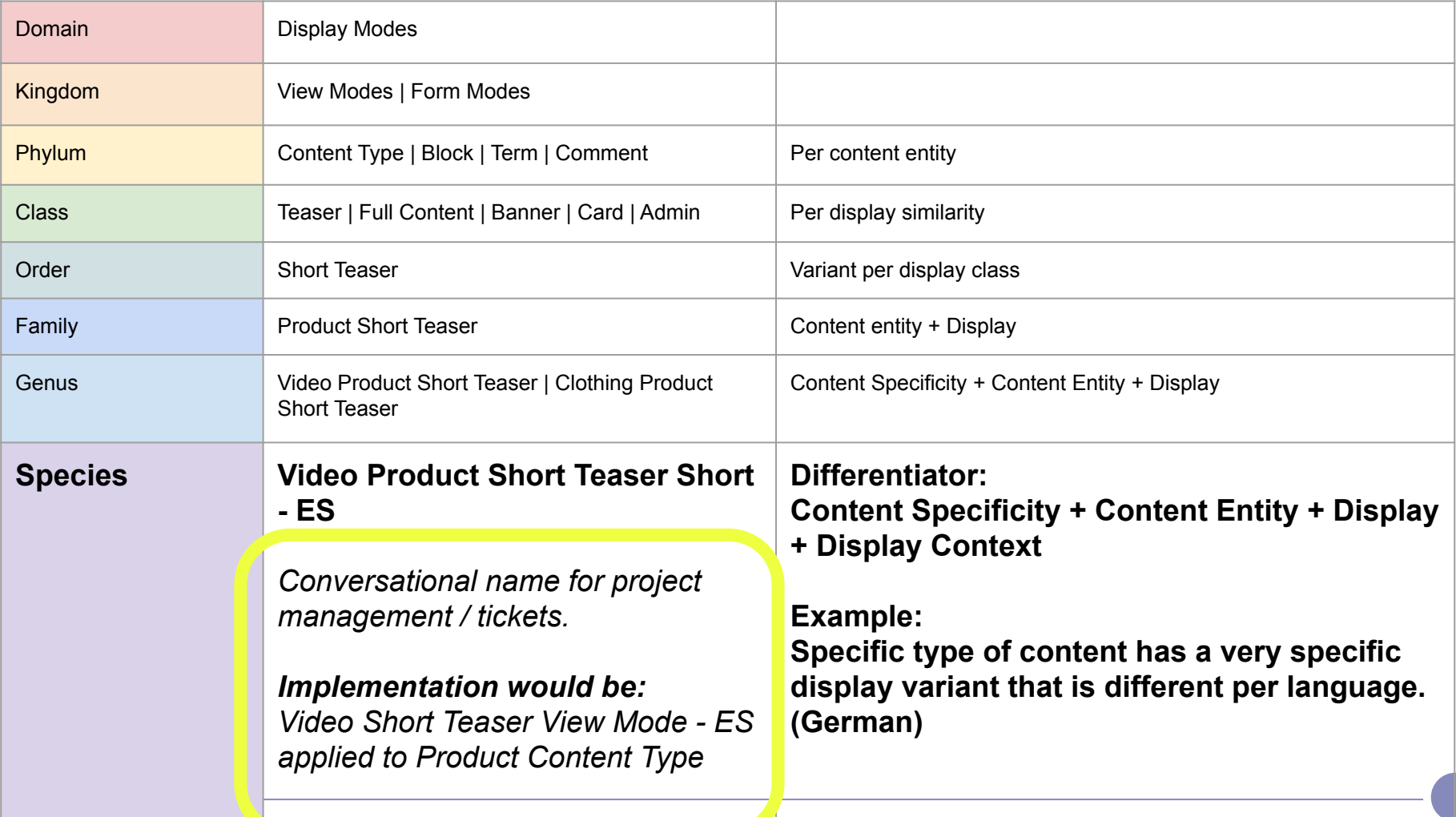

#### Considerations

- → Avoid too much specificity
- → Leverage existing best practices
- → Focus on reusability & patterns
- → Focus on user success

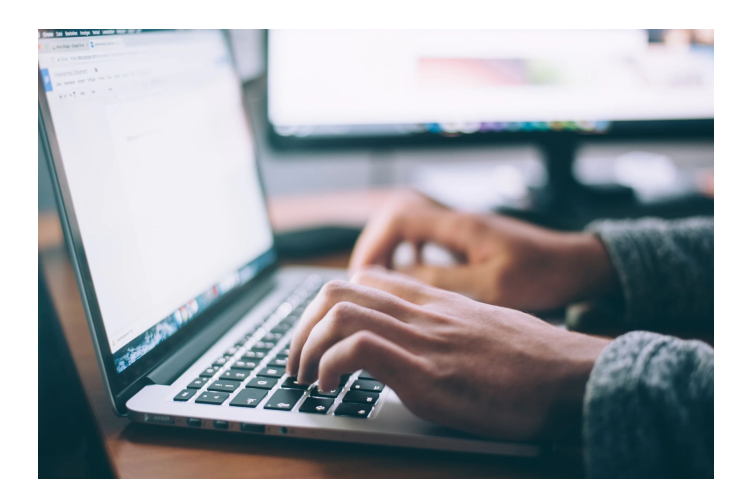

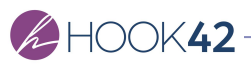

# **Layout Builder**

## **What is Layout Builder?**

Layout Builder is new **display management interface** for Drupal 8, allowing **users** to drag-and-drop fields, blocks, and other content to **build page layouts** in the browser.

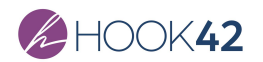

#### It looks like this!

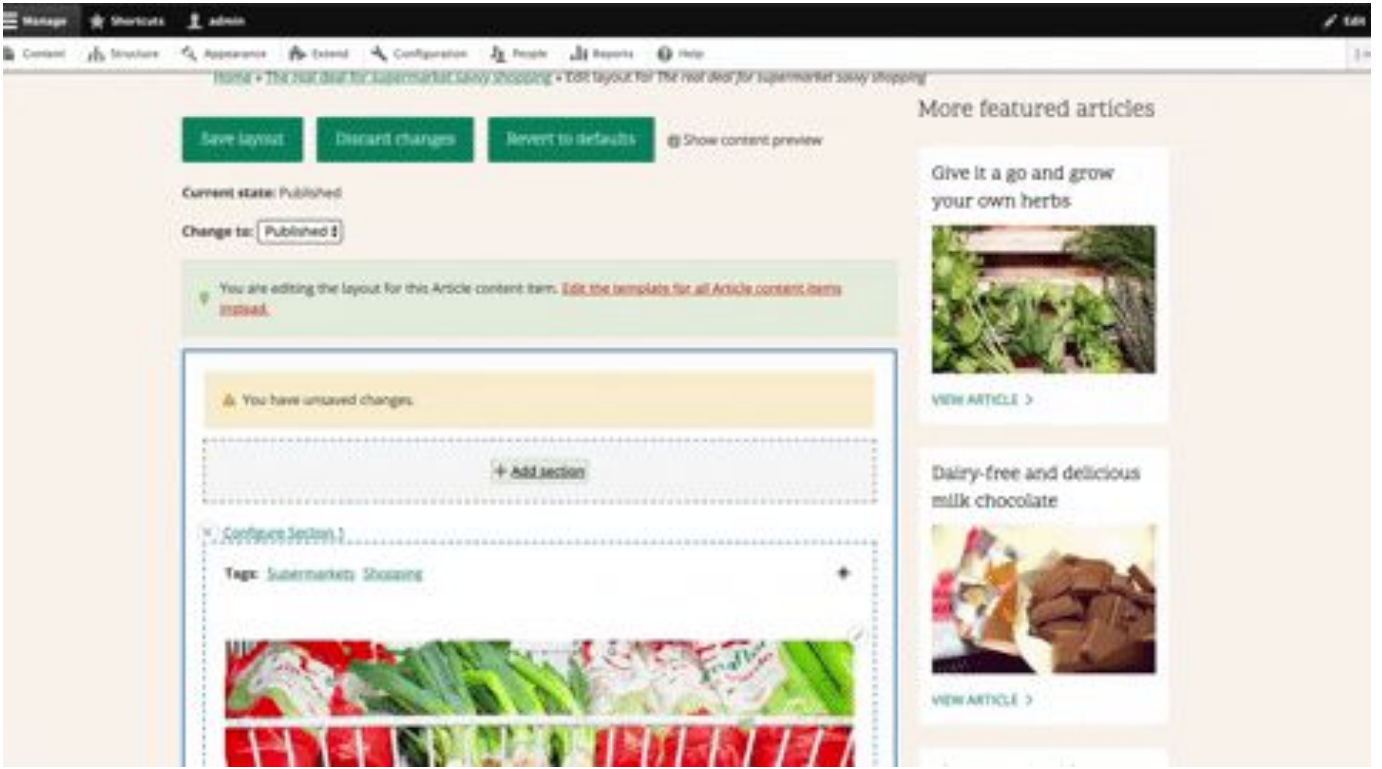

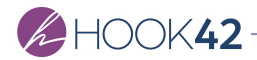

## A Brief History of Layout Builder

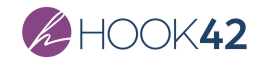

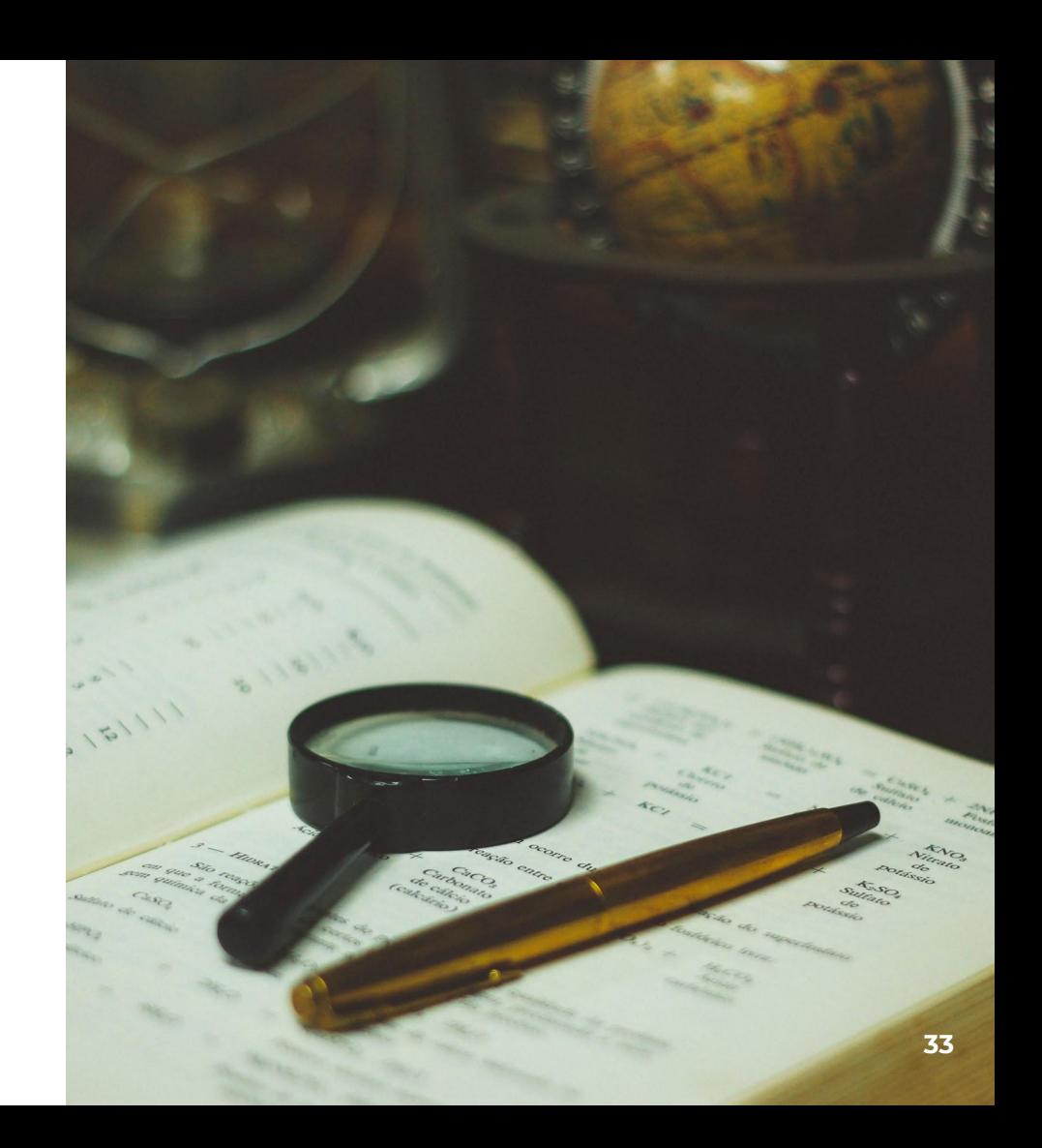

#### Brief History of Layout Builder

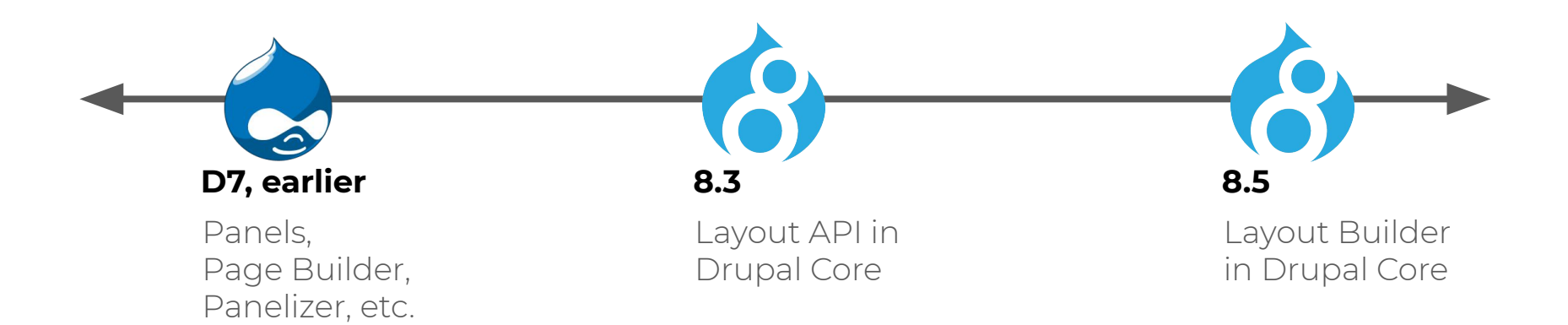

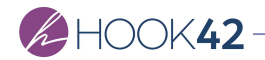

## What's in a Layout?

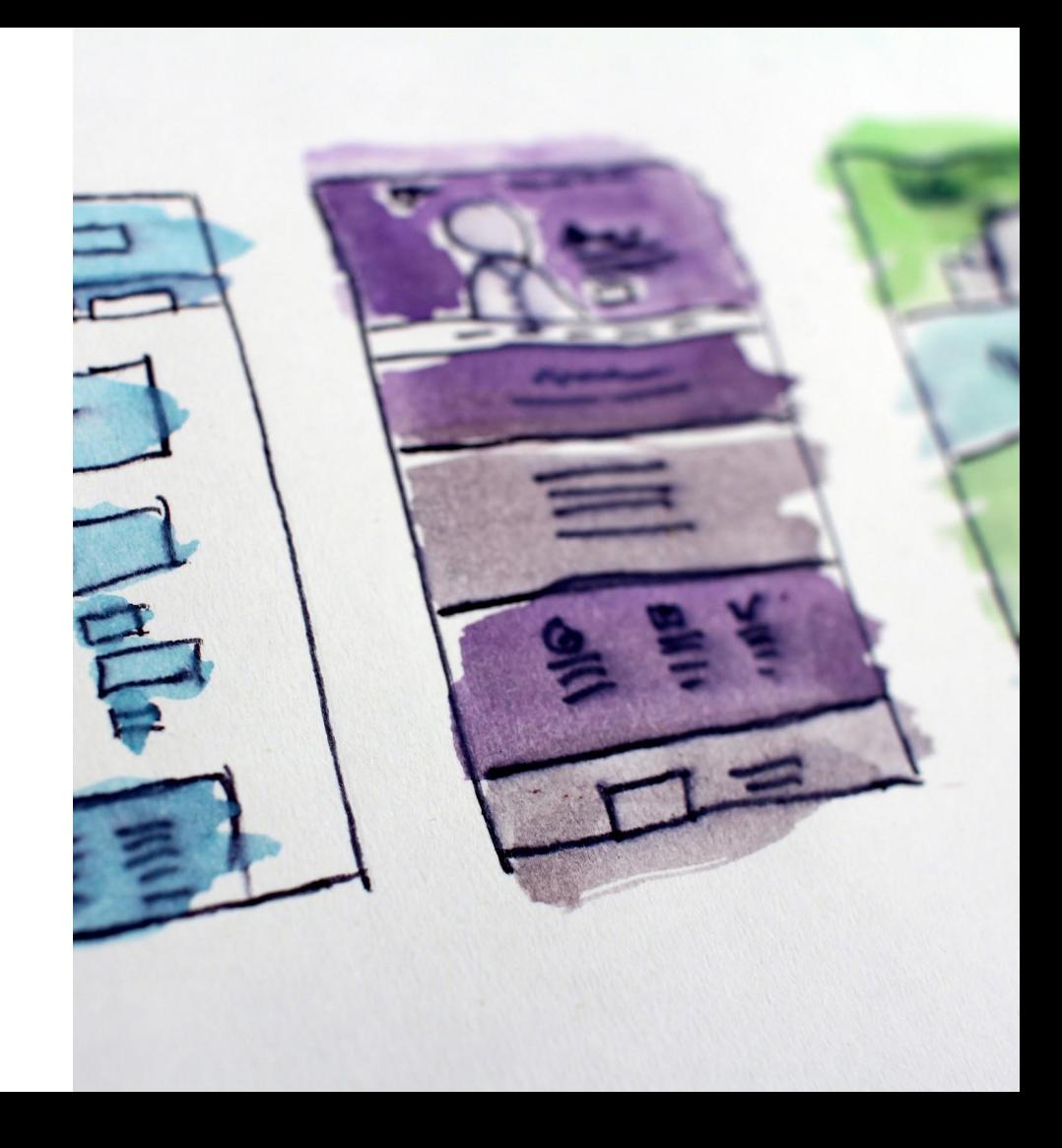

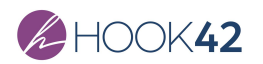

### What's in a Layout?

- Twig (template)
- YML (definition)
- CSS/JS (styling, etc.)

```
{% if content %}
<div {{ attributes.addClass('two-column') }}
{% if content.main %}
  <div {{ region_attributes.main.addClass('main-region') }}>
    {{ content.main }}
  \langle \text{div} \rangle{% endif %}
{% if content.sidebar %}
  <div {{ region_attributes.sidebar.addClass('sidebar-region') }}>
    {{ content.sidebar }}
  \langle \text{div} \rangle{% endif %}
\frac{d}{dx}{% endif %}
```
advanced lavout 2:

- label: Advanced Layout 2
- category: My Layouts

template: templates/advanced-layout-2

# Replace "MY\_MODULE\_OR\_THEME" with the machine name of your module

or theme.

library: MY\_MODULE\_OR\_THEME/advanced-layout-library

regions:

main:

label: Main content

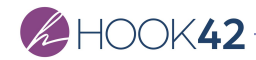

## Where does Layout Builder Live?

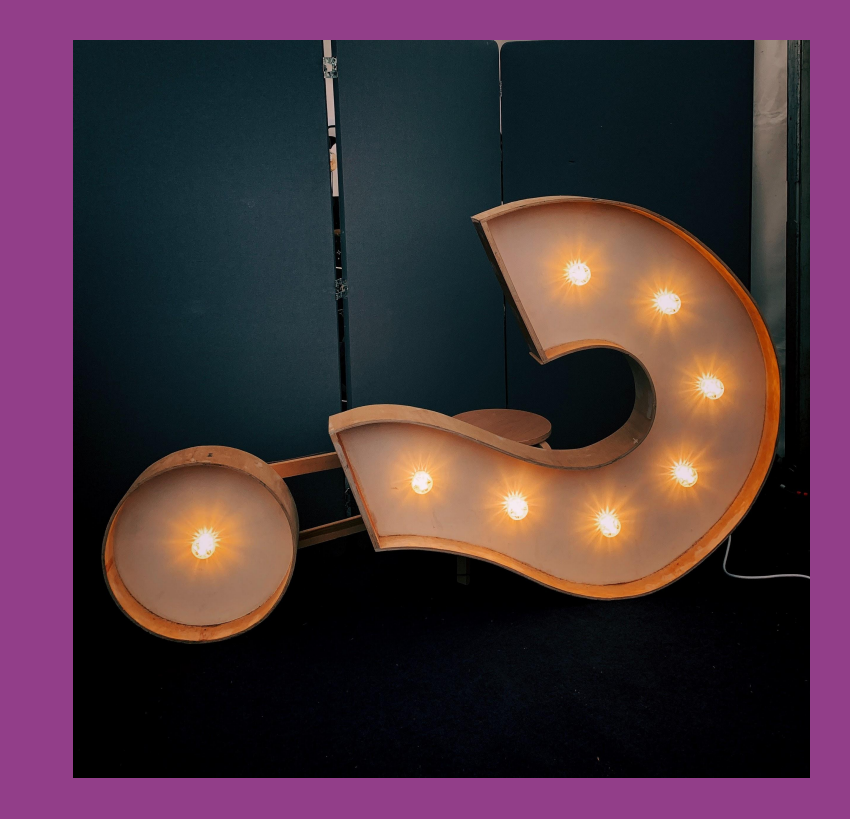

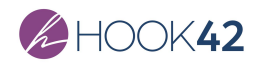

### Two Places to Use Layout Builder: Pt 1

#### **Layout Defaults:**

- → Drop-in replacement for "Manage Display"
- → Drag-and-drop placement of content fields (from edit form)
- → Optional placement of additional blocks and content.
- → Applied as the "default" layout

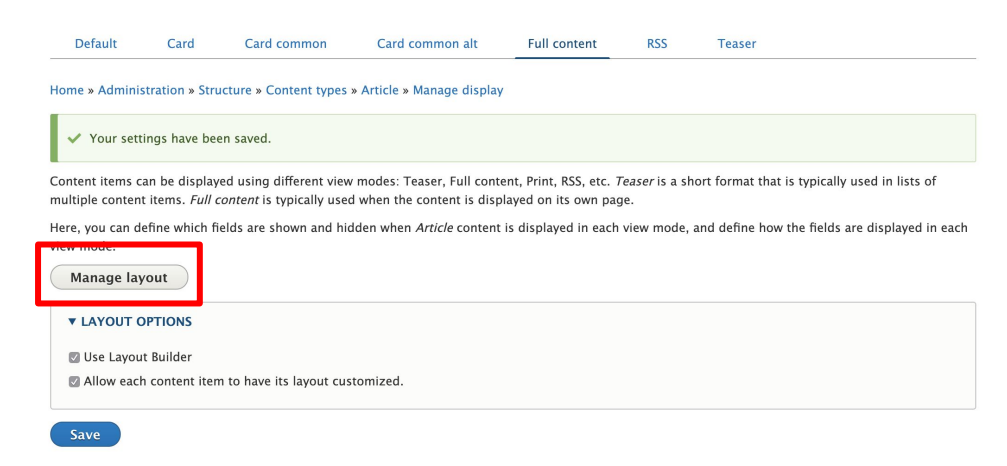

### Two Places to Use Layout Builder: Pt 1

#### **Layout Overrides:**

- → Custom, one-off layout for one specific piece of content.
- → Can remove, add, or extend content from default layout.

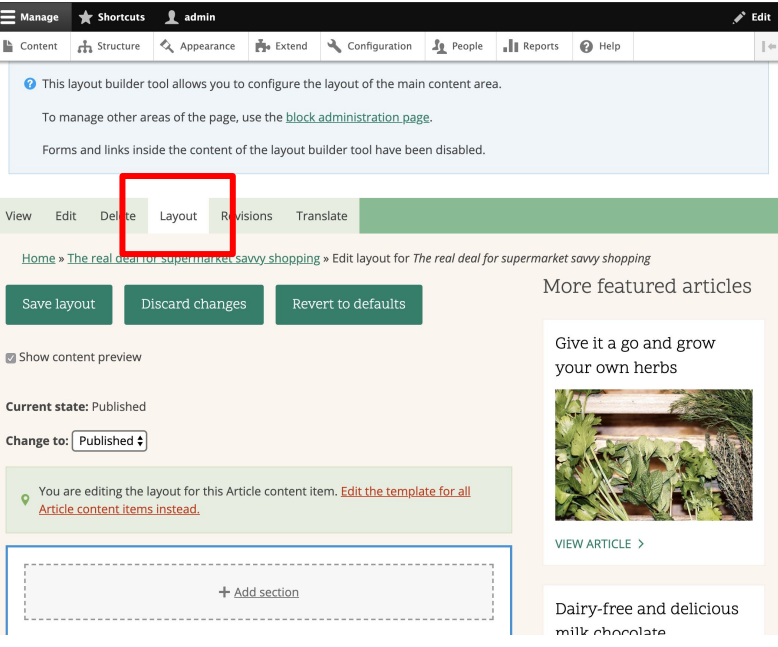

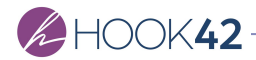

# **View Modes + Layout Builder Basics**

How can we leverage our existing content (nodes) to generate Layout Builder Content?

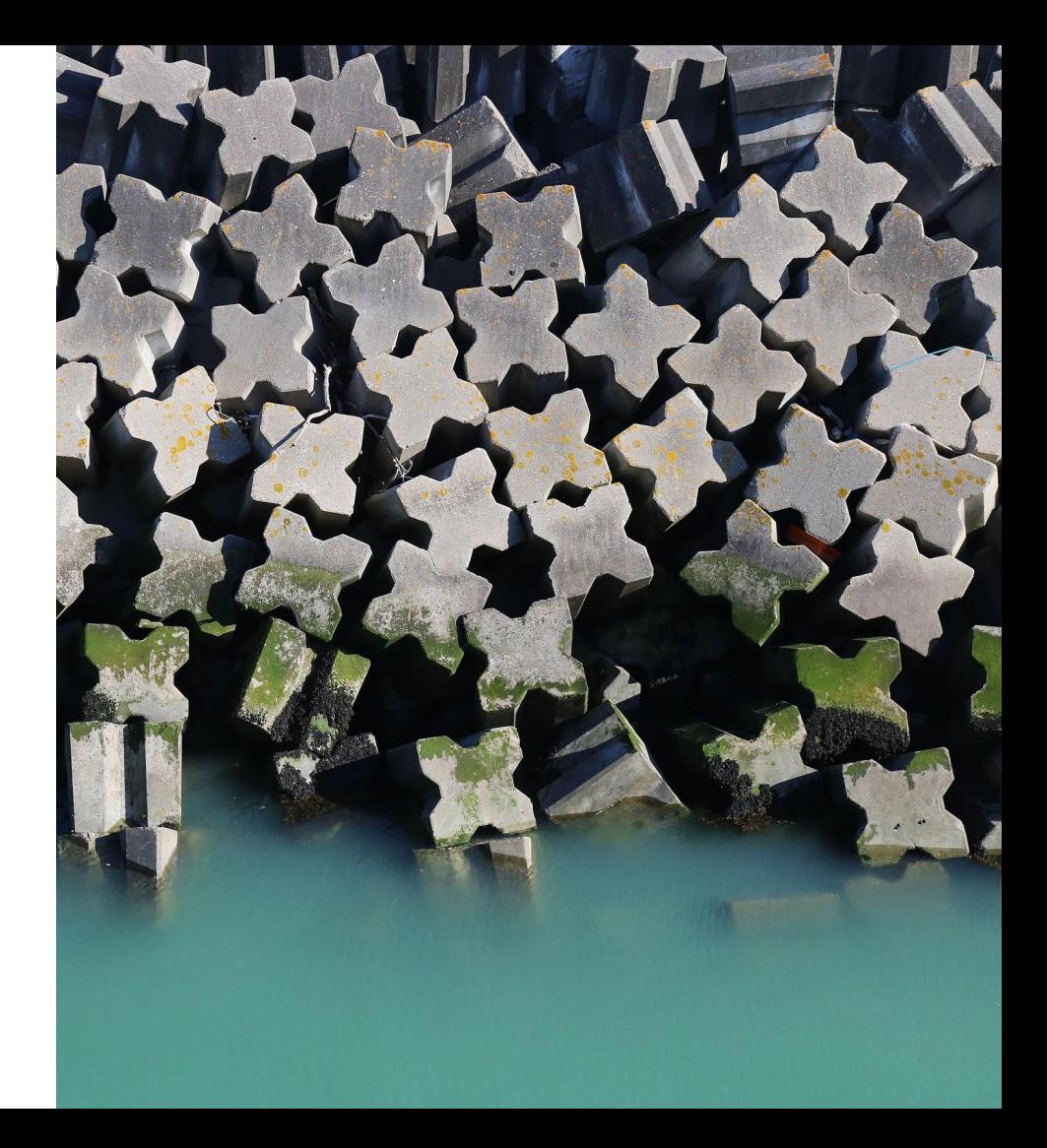

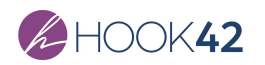

## Map **view modes** to **custom block types**, using an **entity reference** to render the entity with a given view mode.

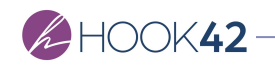

### View Mode/Custom Block Type Mapping

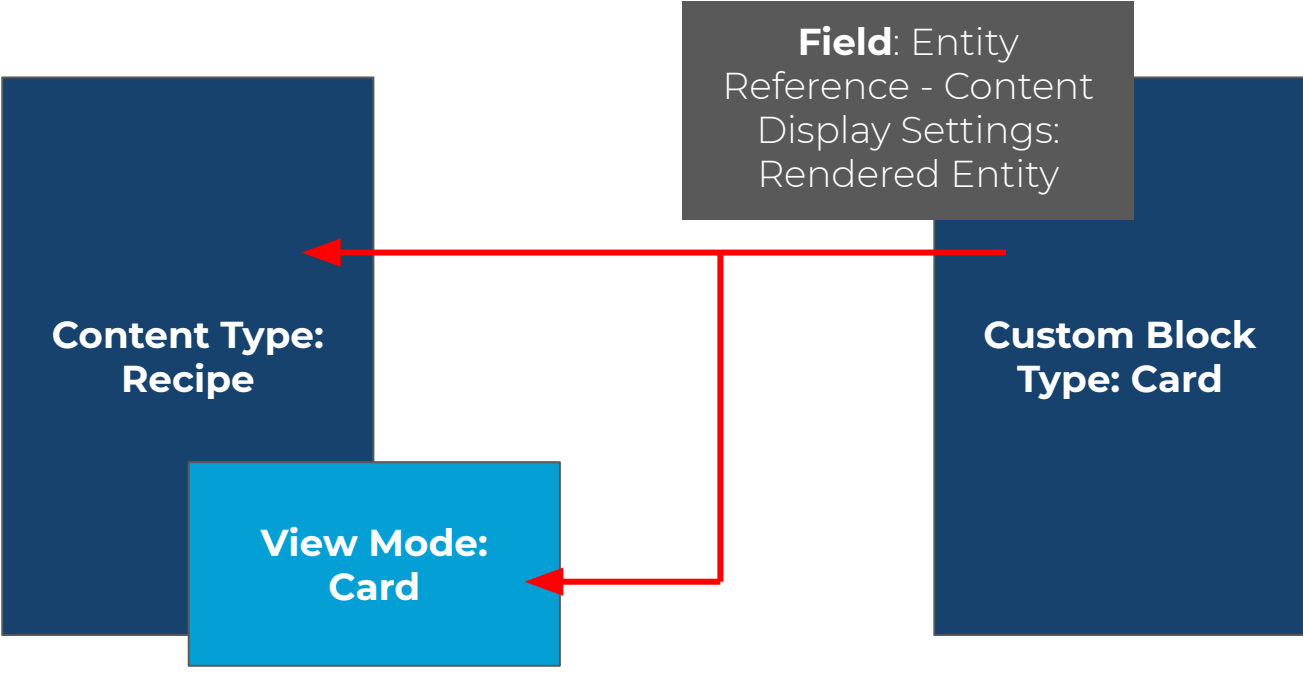

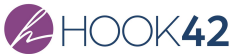

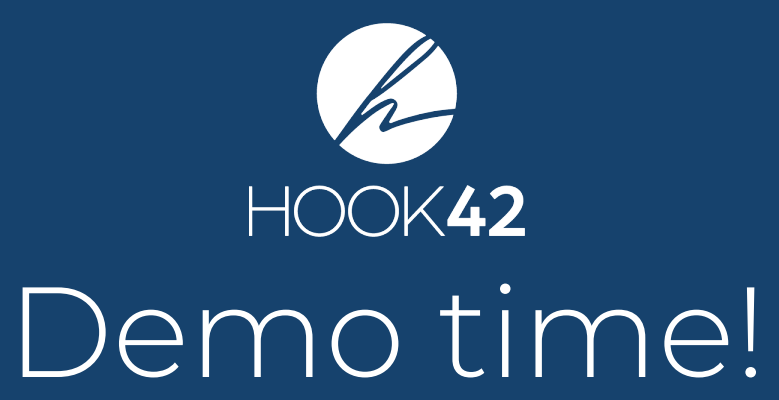

#### Considerations

- → Understand your applied scope
- → Consistent location of customizations (config vs. css)
- → Permissions
- → Visibility to editor

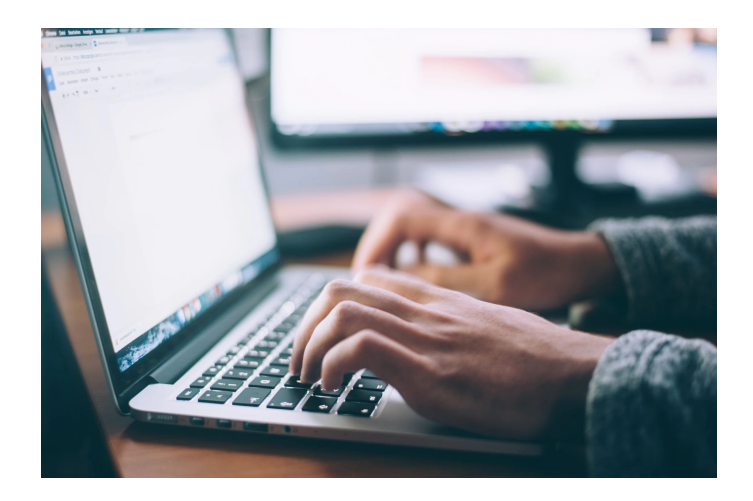

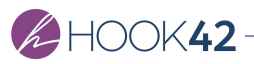

# **Leveled Up Layouts**

#### Layout Builder vs. Paragraphs

- → You can use them together (contrib)
- → Custom Blocks for "chunks" of content
- → Don't have to install more modules!
- → Less performance impact with native blocks
- → In-context UI vs. form-field only interface
- → Still can leverage Twig templates and CSS

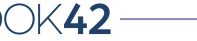

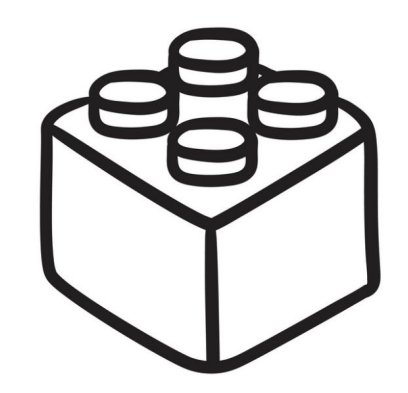

PARAGRAPH

**VS.**

### Layout Builder & Multilingual

- → Core Multilingual
- → Contrib Extensions
- → Translation (same layout, translated words)
- → Localization (different layout per language)
- → Mindful multilingual configuration

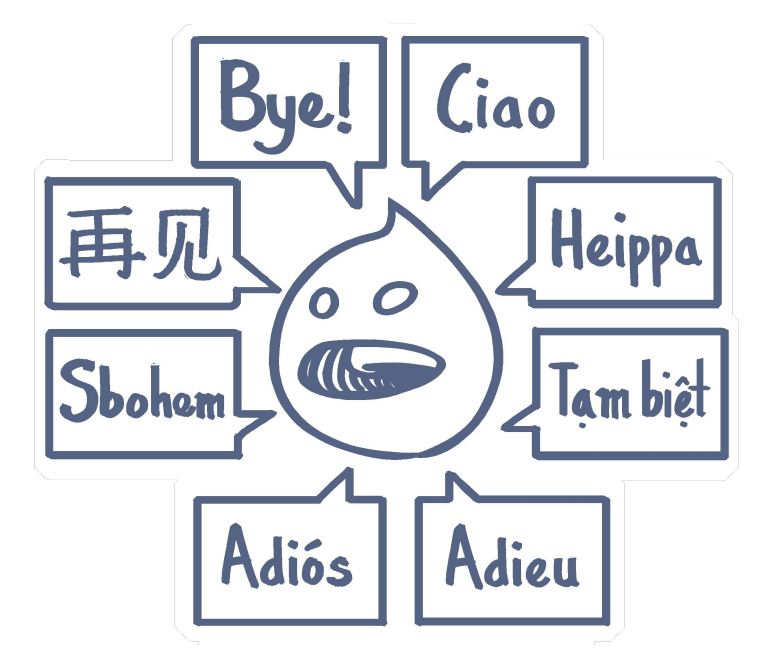

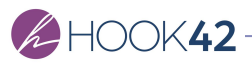

#### Considerations

- → Beware of block-ception
- → Defaults vs. overrides in the wild
- → Complexity & confusion
- → Document your implementation
- → Content Editors are using it

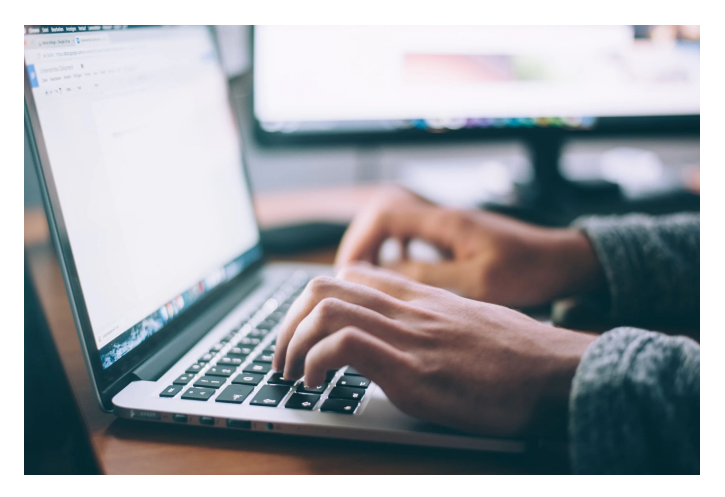

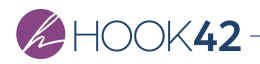

## Takeaways

#### Something Witty.

- → Layout Builder is constantly improving.
- → Using it will help improve it.
- → Create your strategy BEFORE site building.
- → Read the CURRENT docs and watch the CURRENT videos.
- → Contribute to the issue queues.

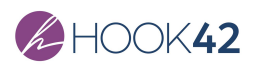

## Questions?

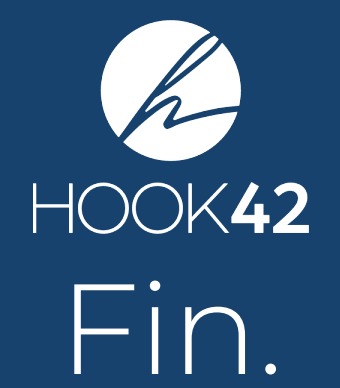